## **The MRSConfig application**

**Preface:** The MRSConfig application is an android based program that configures the PMRS 201 and 104 devices through Bluetooth communication.

### **Prerequisites:**

- The MRSConfig app will only work in Android OS phones with Bluetooth capabilities.
- The MRSConfig app can only configure the parameters of the PMRS Devices who are equipped with the Bluetooth hardware (PMRS 104 and 201).
- This manual is relevant to firmware version 5.3.0.3.
- For any further information please contact us at info@infodraw.com

# **Index:**

- 1. [Installation \(step-by-step\)](#page-1-0)
- 2. [Application features:](#page-2-0)
	- a. **[Identification](#page-2-1)**
	- b. [Connection](#page-3-0)
	- c. [Modem](#page-4-0)
	- d. [Local Network](#page-5-0)
	- e. [Wireless LAN](#page-5-1)
	- f. [SIM](#page-6-0)
	- g. [SMS](#page-6-1)
	- h. [Recording](#page-8-0)
	- i. [Location](#page-9-0)
	- j. Check [Camera](#page-10-0)

### <span id="page-1-0"></span>Installation:

Simply look for the MRSConfig app in your "google play" store, download it - the application is free.

#### **MRSConfig Activation:**

Step 1: Prepare the DIP switches, the left DIP switch needs to be in a "down" position and the right DIP switch needs to be elevated

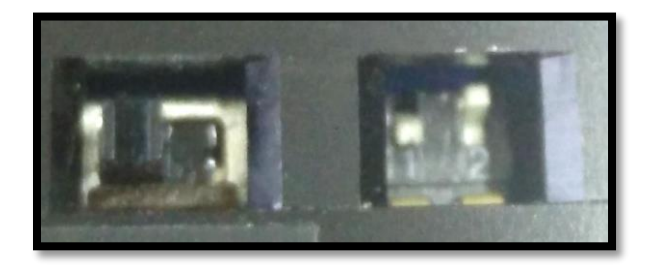

Step 2: Activate the PMRS Device

- Step 3: Click on the MRSConfig icon on your touchscreen
- Step 4: Click on the PMRS device that you would like to configure.
- Step 5: Click to allow "Optimizing" when you are asked to optimize your Bluetooth services.
- Step 6: Change the parameters you wish to modify.
- Step 7: Click on "Save" to save the changes you wish to make.

## <span id="page-2-0"></span>Application Features:

## <span id="page-2-1"></span>Identification

This section provides information about the essential identity of the device.

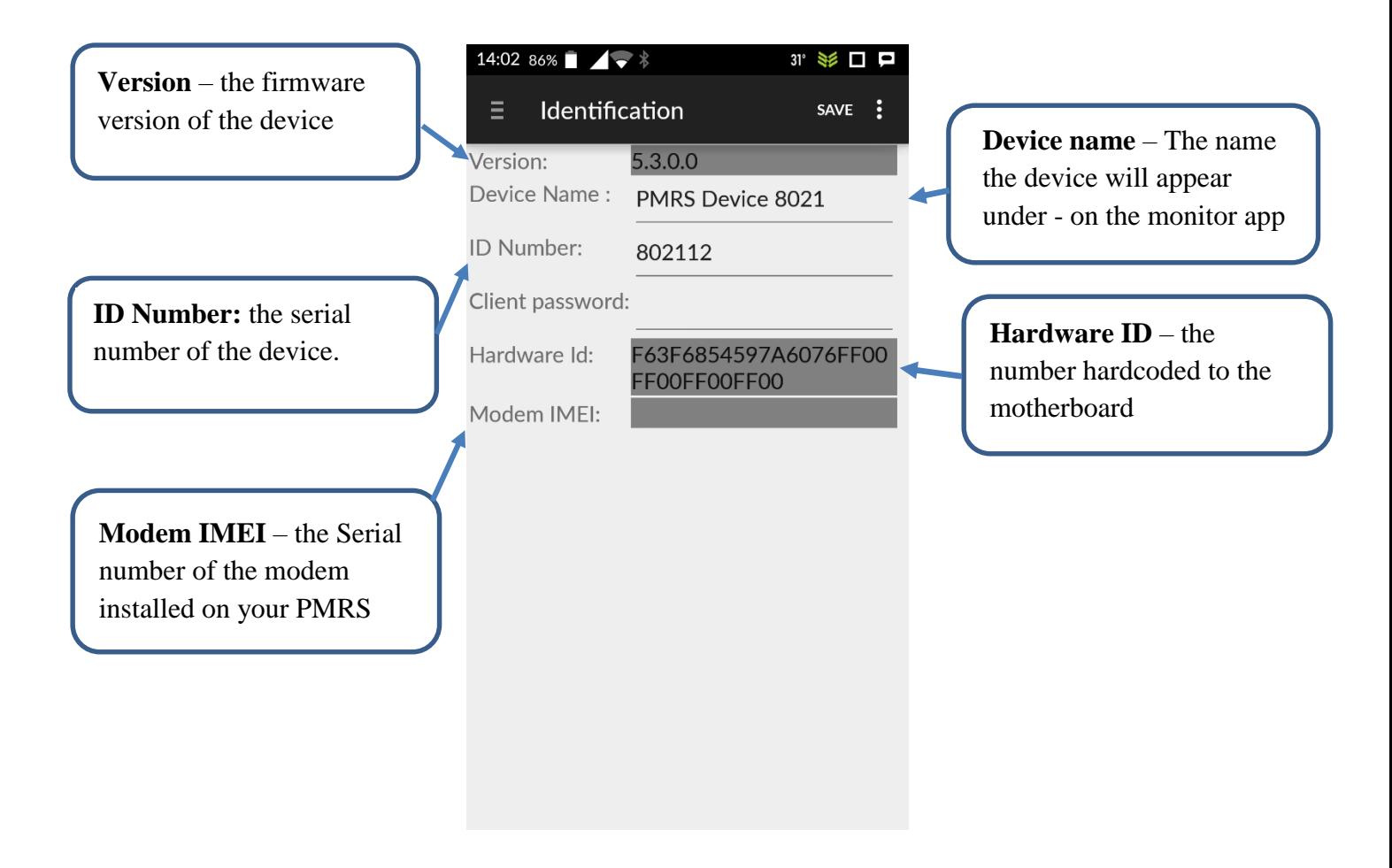

## <span id="page-3-0"></span>Connection

Server Architecture

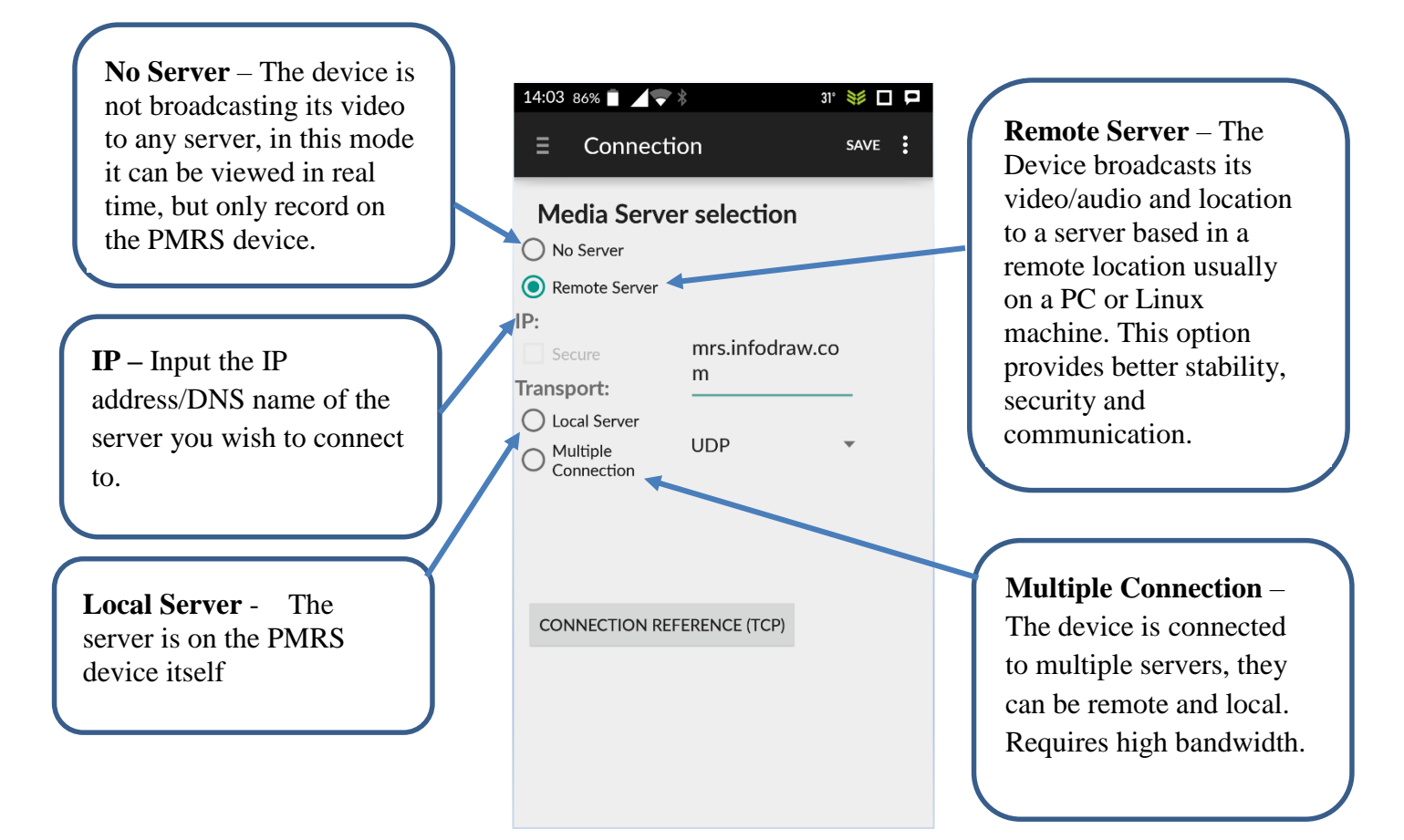

- Connection Reference: If your Cellular connection is weak or the connection of your server is unstable and it takes a long time for the device connect, to avoid the automatic restart of the device, create a connection reference. The device will attempt to connect to a stable website and will avoid a restart as long as it can connect to it.
- Recommended architecture: The *remote server* is the recommended setting if a server is available, it will provide stable and secure broadcast. A *local server* should only be used when a remote server is not available.

# <span id="page-4-0"></span>Modem Configuration

There modem configuration allows the user to determine the details of the cellular communication of the PMRS device.

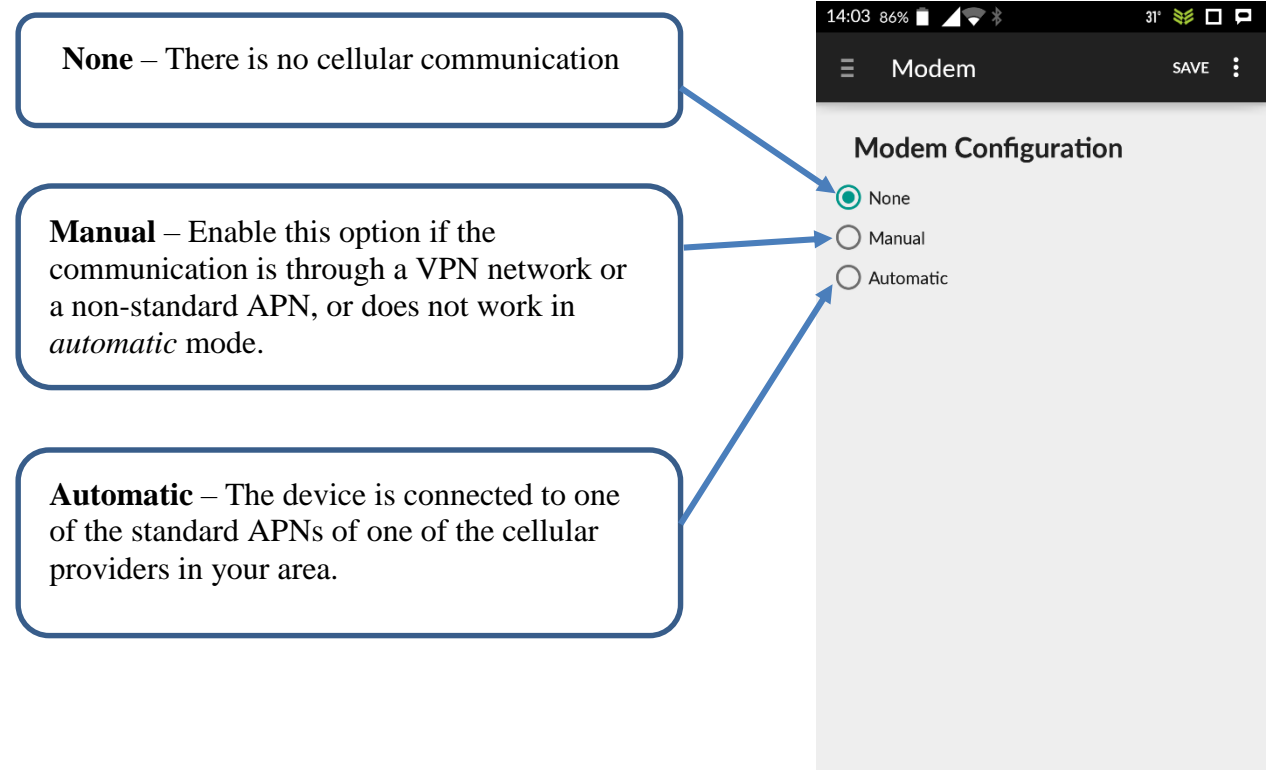

## <span id="page-5-0"></span>Local Network

The Local network refers to the LAN-cable connection of the device. Which provides a stationary, fast and stable connection. There are 3 configuration options for that connection:

<span id="page-5-1"></span>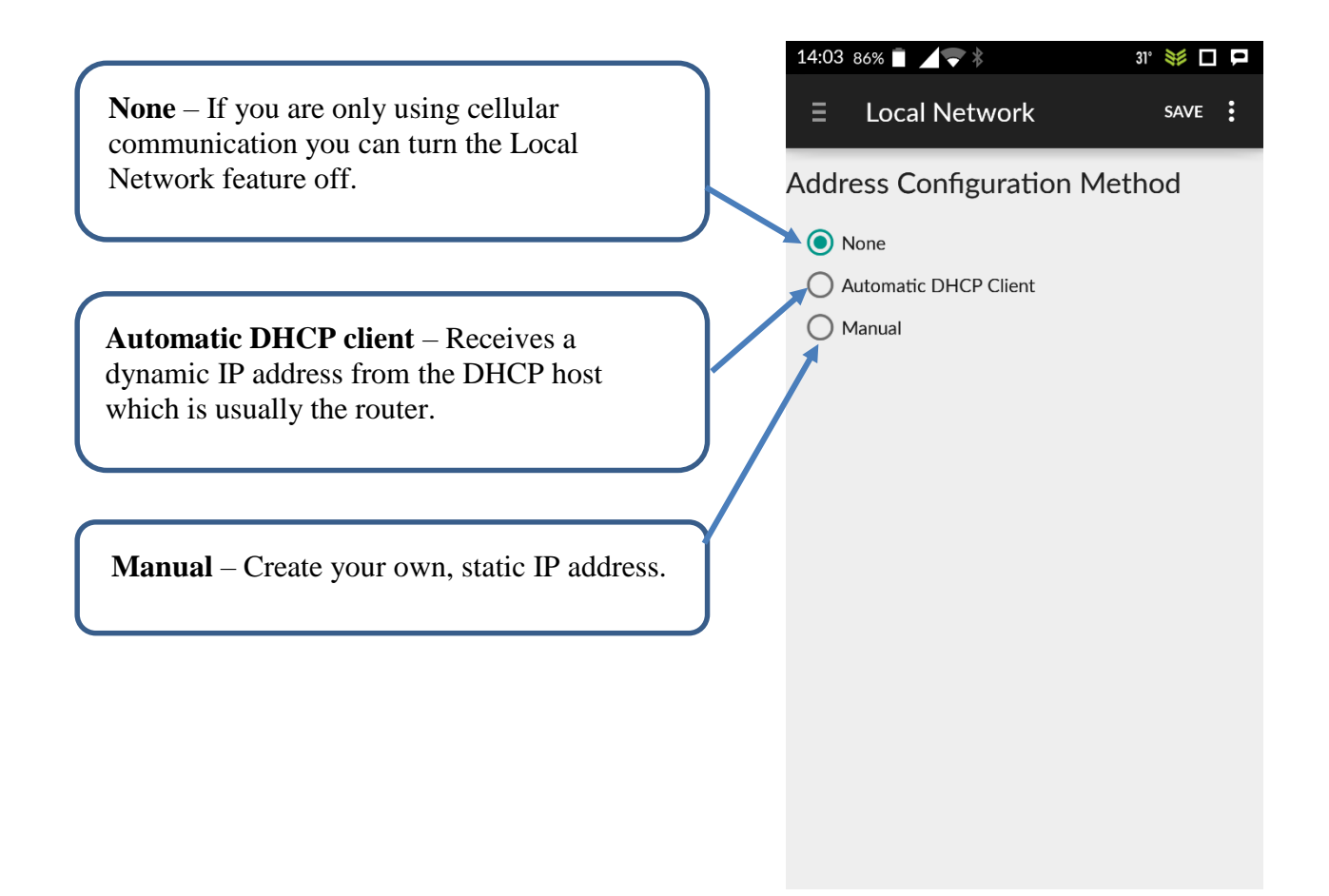

## Wireless LAN

<span id="page-6-0"></span>Can Enable or disable the WiFi properties of the PMRS device.

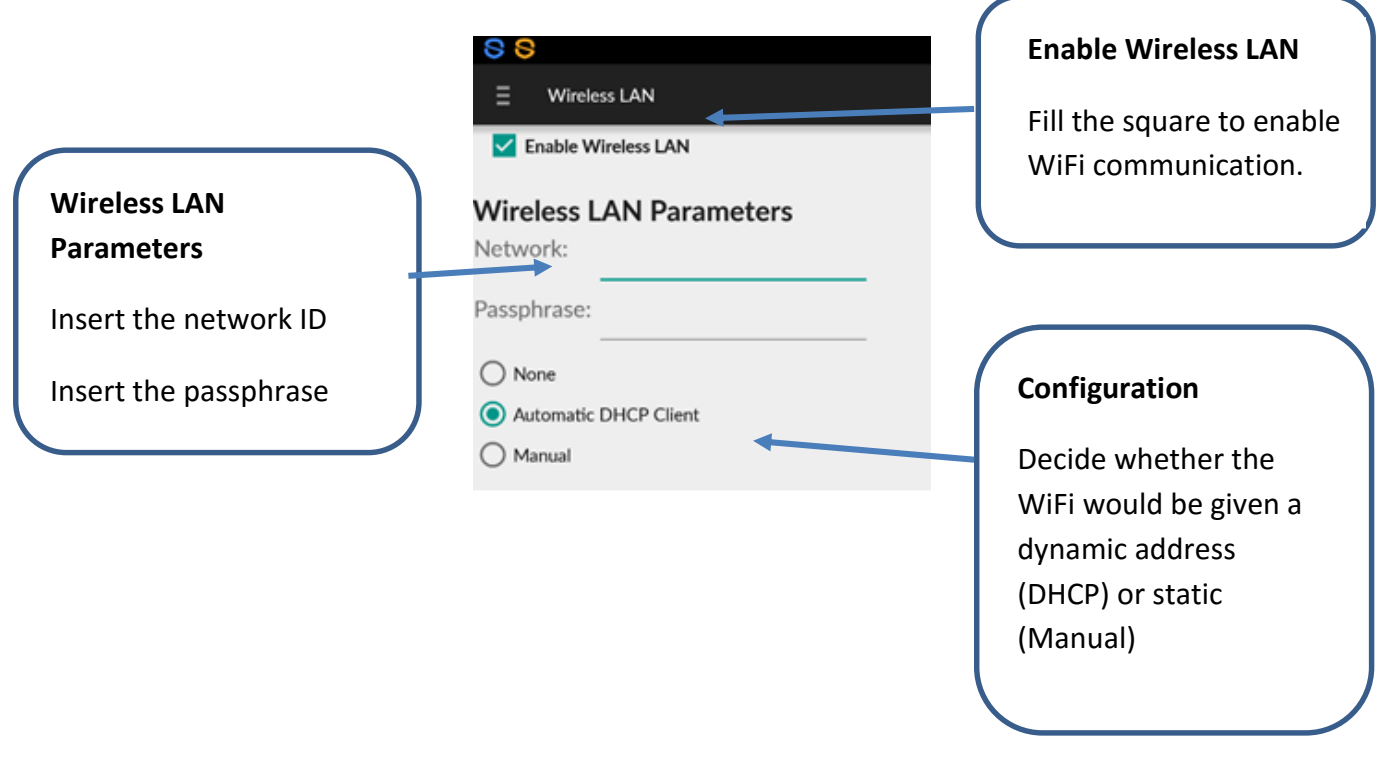

### SIM

<span id="page-6-1"></span>The SIM feature allows the user to fill in the PIN and PUK authentication details of the SIM card. Most SIM cards do not require a special PIN and PUK code for activation, if that is the case, leave this section empty.

# SMS

It is possible to send and receive SMS messages to and from the PMRS Devices.

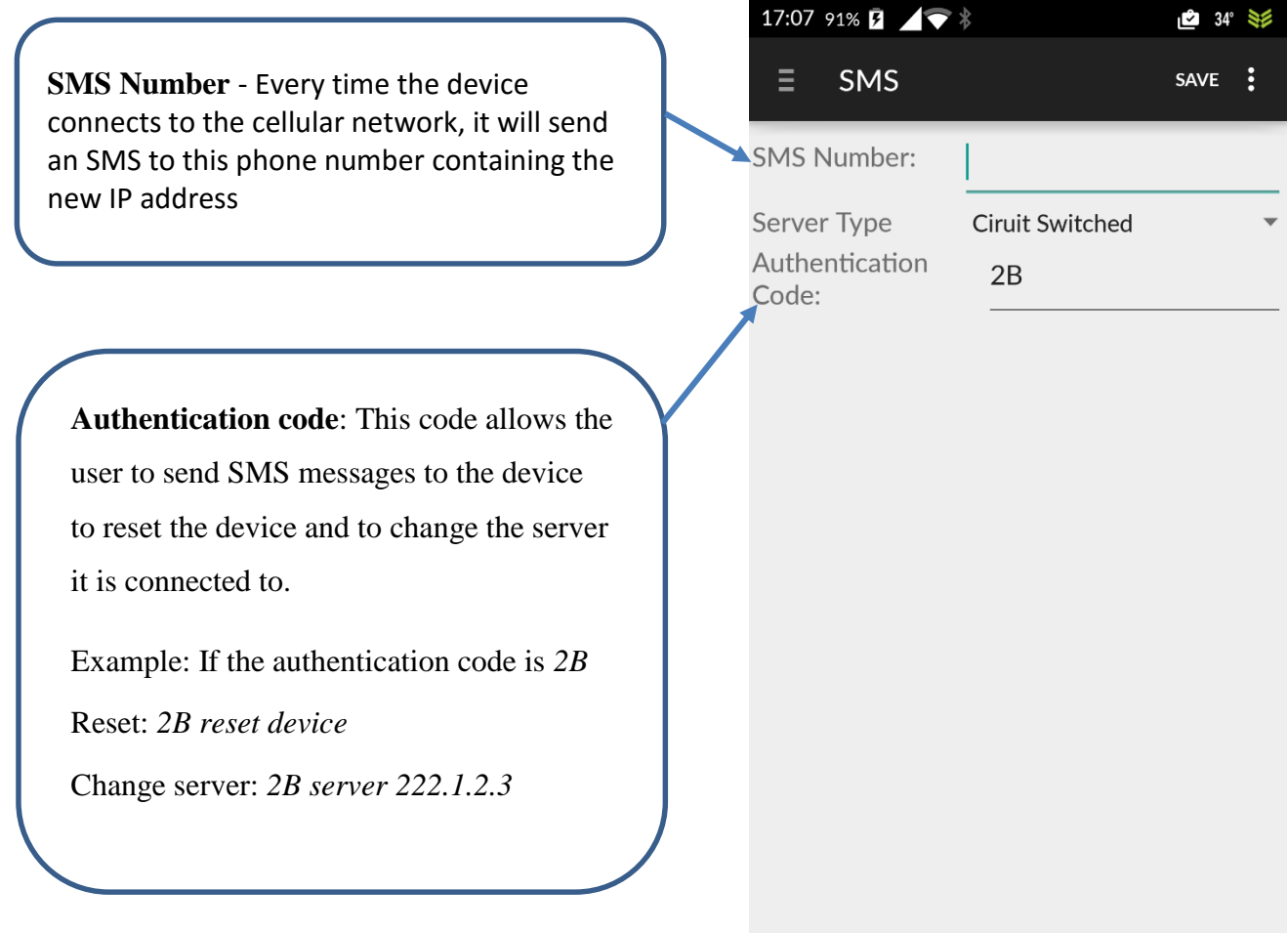

 The SMS message to the device is case sensitive, write the code with capital letters if required and without any extra spaces.

## <span id="page-8-0"></span>Recording

The recording section applies to the recording on the storage attached to the device, either on the micro SD card inserted into the device or the storage embedded in the device.

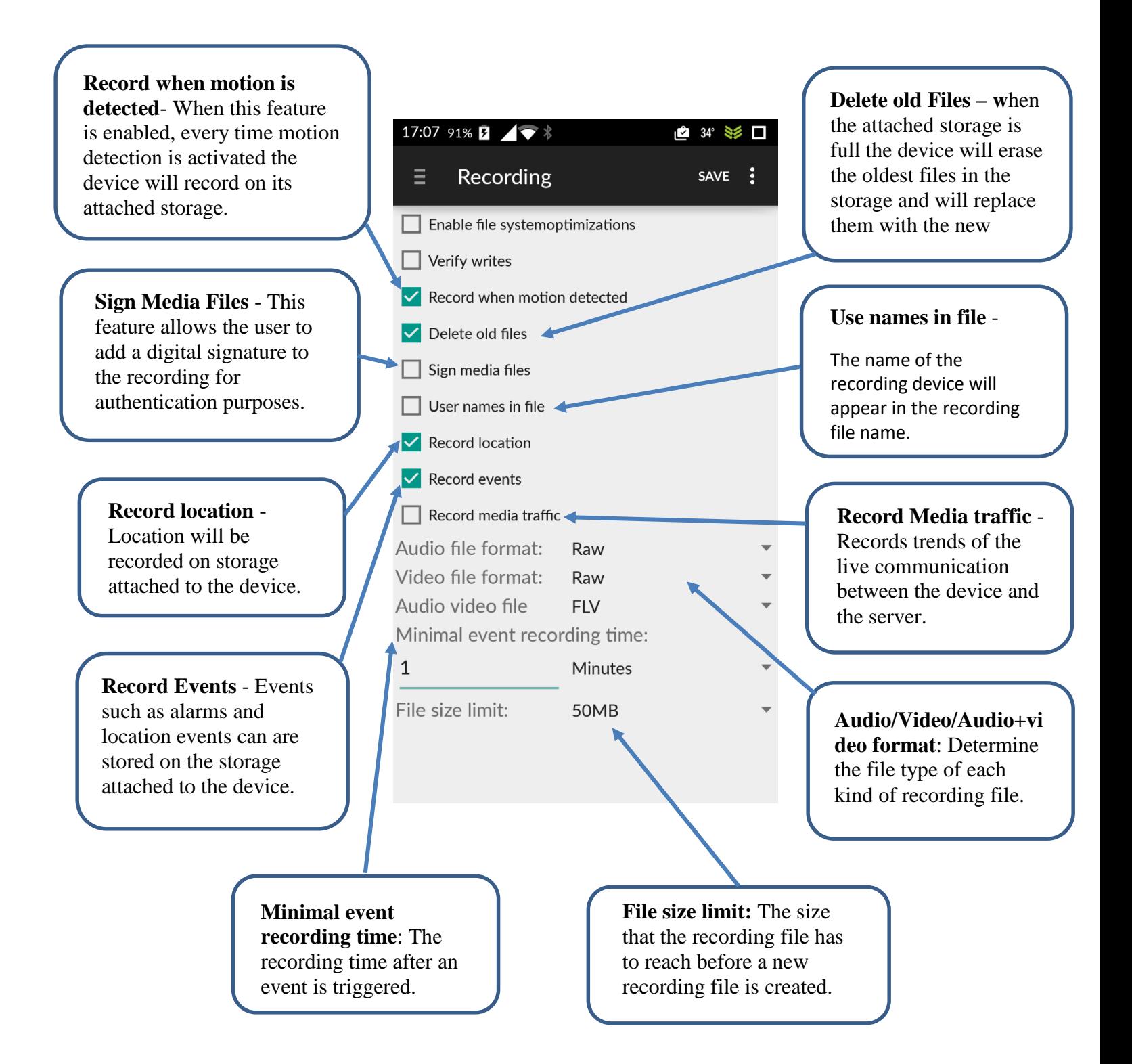

# <span id="page-9-0"></span>Location

The location menu allows the user to control the location feature in the PMRS device.

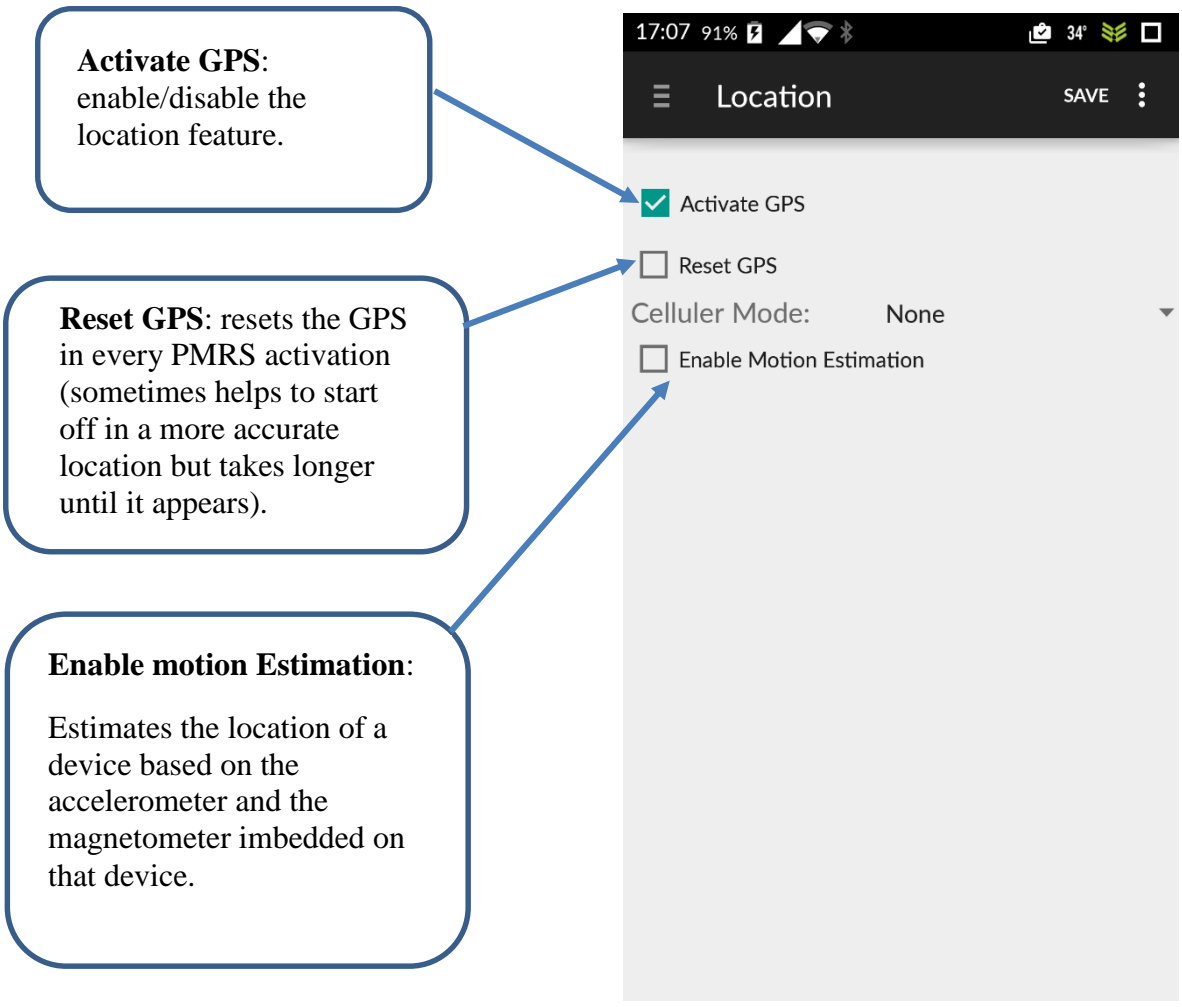

# <span id="page-10-0"></span>Check Camera

This feature allows the user to test the camera through Bluetooth click on "open stream" to see the broadcast.

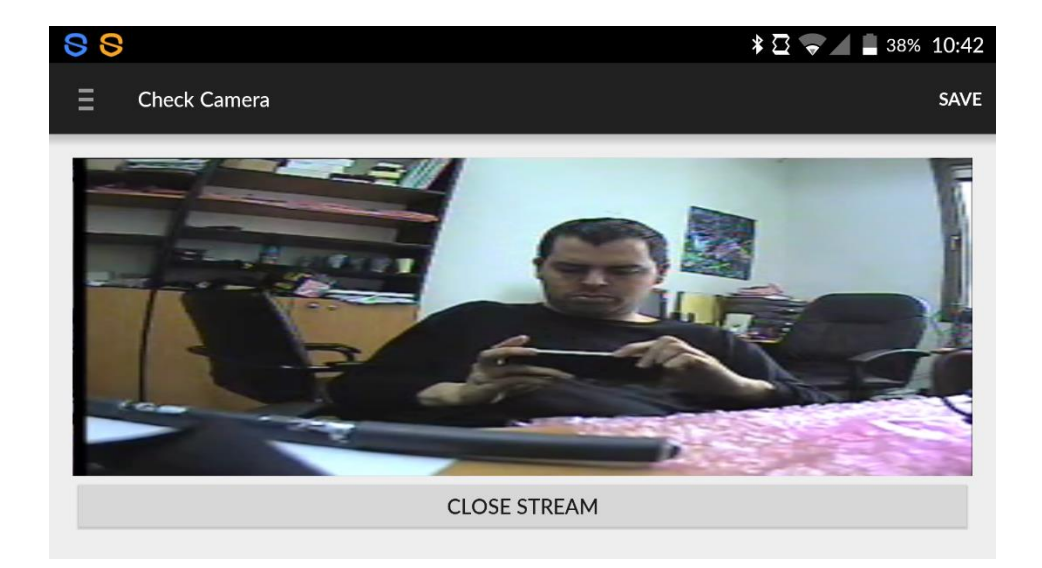